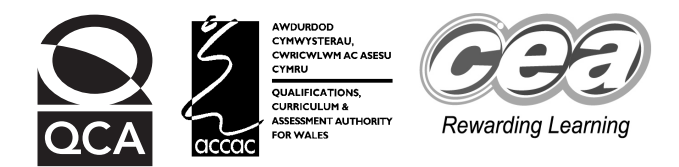

### **Key skills Information and communication technology Level 3 – Stamps**

Wednesday 19 - Friday 21 January 2005

## **Test Paper**

### **YOU NEED**

- This test paper
- A cover sheet
- Access to a computer, software and a printer
- Access to the data files to support the scenario Stamps: List, News and Stamp

**You may use a bilingual dictionary**

**Do NOT open this test paper until you are told to do so by the supervisor**

THERE ARE 3 TASKS IN THIS TEST

Task A (total 26 marks) Task B (total 23 marks) Task C (total 1 mark) Total marks available: 50

**Try to complete ALL the tasks**

**YOU HAVE 1 HOUR 30 MINUTES TO FINISH THE TEST**

### **INSTRUCTIONS**

- Make sure your personal details are entered correctly on the cover sheet
- Make sure you print out all your work
- Task C **must** be completed; if necessary, it may be carried out after the end of the test

**At the end of the test, check that your name appears on EVERY printed page Attach your printouts and this test paper to the cover sheet and hand them to the supervisor**

**REMEMBER: YOU HAVE 1 HOUR 30 MINUTES TO FINISH THE TEST**

First published in 2005. © Qualifications and Curriculum Authority 2005. Reproduction, storage, adaptation or translation, in any form or by any means, of this publication is prohibited without prior written permission of the<br>publisher, unless within the terms of licences issued by the Copyrigh The Qualifications and Curriculum Authority is an exempt charity under Schedule 2 of the Charities Act 1993. Qualifications and Curriculum Authority, 83 Piccadilly, London W1J 8QA. www.qca.org.uk Ref: ICT/L3/3.2/P36

#### **You may complete either Task A or Task B first Task C must be completed at the end of the test**

Try to complete ALL the tasks ENTER YOUR NAME ON EVERY PAGE, PREFERABLY AS A FOOTER Pages without a name will not be marked

\_\_\_\_\_\_\_\_\_\_\_\_\_\_\_\_\_\_\_\_\_\_\_\_\_\_\_\_\_\_\_\_\_\_\_\_\_\_\_\_\_\_\_\_\_\_\_\_\_\_\_\_\_\_\_\_\_\_\_\_\_\_\_\_\_

### Stamps

**Prestige Stamps** is a company which auctions stamps.

You will use database and word processing software to:

- import a data file into a database table
- interrogate the database and produce a report
- use data files to create a newsletter

### **Task A**

A database is required.

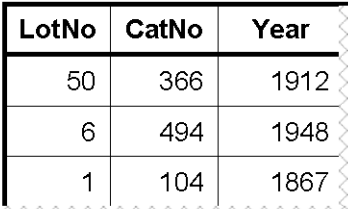

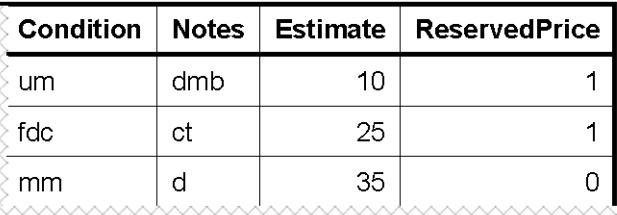

- **1** A database of stamp details is required.
	- a Open a database application and create a new database. The filename for the database must be the characters **D1-** followed by your full initials, for example **D1-FJB**. If your database software requires you to save the file you should save it after each of the following instructions, using the next number in sequence each time eg **D2-FJB** then **D3-FJB** and so on.
	- b Import the data file **List** into a table and name the table **Stamp List**. The data includes a header row, is comma delimited and text is enclosed in quotes (").
	- c Set the primary key as **CatNo**.
	- d Set the data type for the **Estimate** field as currency.
	- e Set the data type for the **ReservedPrice** field to logical. (Your software may display this field in a form other than Yes/No.)
	- f Use 'Screen Dump', 'Print Screen' or 'Documenter' techniques to show the design of the table including:
		- all field names and data types
		- the format of the fields **Estimate** and **ReservedPrice**
		- the primary key
	- g Place your name, today's date and the title **Printout-1** in a footer and print the table design.

**8 marks**

- **2** A report of stamp details is required.
	- a Create a query named **fdc** to find all stamps where **Year** is any year from **1937** to **1951** inclusive, the **Condition** is **fdc** and the **Notes** field contains the letter **t**. Include all fields in the query.
	- b Use the query to produce a report in landscape form with the heading **First Day Stamps 1937 to 1951**.
	- c Include only the fields **Year, LotNo, CatNo, Estimate** and **Description** in the report, presented in columns in this order. Make sure all information is fully displayed.
	- d Group the report by **Year** with the records in ascending order of **LotNo** within **Year**.
	- e Place your name, today's date, the page number, the total number of pages and the title **Printout-2** in a footer and print the report.

**18 marks**

### **Please go on to the next page**

#### **Task B**

A newsletter is required to give clients information about road show locations.

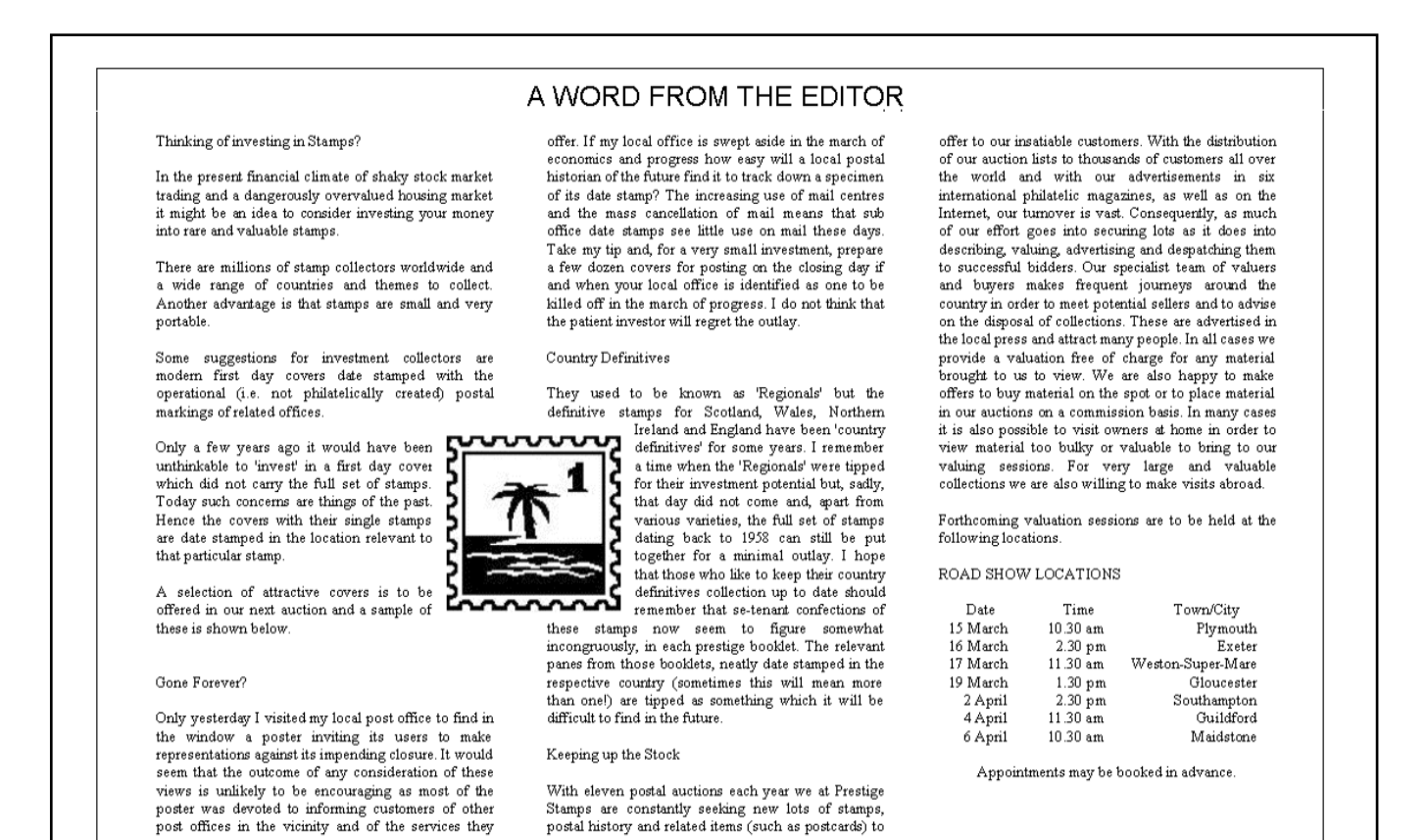

- **3** A newsletter is required.
	- a Use a word processing application to insert or open the data file **News**.
	- b Format all the text as 10 point Times Roman or similar font.
	- c Set top, bottom, left and right margins of 2cm and orientation to landscape.
	- d Format the title, **A WORD FROM THE EDITOR**, to 18 point Arial or similar font and centre it across the top of the page.
	- e Format the text below the title so that it is fully justified and appears in three equal columns with a space of 1.25cm between the columns.
	- f Replace the word **postmarked** with the words **date stamped** wherever it appears.
	- g Save this document (in normal word processing format ie NOT as a .txt file) using the characters **W1-** followed by your full initials as the filename, for example **W1-FJB**.

**8 marks**

- **4** A picture of a stamp is required in the newsletter.
	- a Insert the graphic file **Stamp** into the document.
	- b Resize the image to 4cm x 4cm.
	- c Format the image to wrap text and position it approximately as shown.

**2 marks**

- **5** The 'ROAD SHOW LOCATIONS' timetable, at the end of the newsletter, requires formatting.
	- a The headings Date, Time and Town/City need to be positioned as shown. Set the following tabs for this line of text:
		- left tabs at 0.5cm, 3.0cm and 5.5cm
	- b The dates, times and town names in the list beneath the headings also need to be positioned as shown. Set the following tabs for these lines:
		- right tabs at 1.5cm and 7.5cm
		- a decimal tab at 3.0cm
	- c Move the sentence beginning "**Appointments may be**", which appears in the last paragraph, to below the timetable and centre it across the column as shown.
	- d Place your name, today's date and the title **Printout-3** in a footer, and print the newsletter in landscape form on one sheet of A4 paper.
	- e Save this document in the folder using the characters **W2-** followed by your full initials as the filename, for example **W2-FJB**.

**8 marks**

- **6** A folder/directory needs to be set up.
	- a Set up a folder/directory named **Prestige**.
	- b Copy the text file **News** to the folder/directory **Prestige.**
	- c Copy the image file **Stamp** to the folder/directory **Prestige**.
	- d Use 'Screen Dump' or 'Print Screen' techniques to show the **Prestige**  folder/directory and its contents.
	- e Place your name, today's date and the title **Printout-4** in a footer and print a copy of this information.

**5 marks**

### **Task C**

**The following task must be completed.** If you have not completed this task within the allowed time, it must be carried out at the end of the test.

- **7** A list of folders and filenames is required.
	- a Provide a copy of all filenames created during the test. This may be in the form of one or more print screens (screen dump) of the folders/filenames with your name, today's date and the title **Printout-5** as a footer.

**1 mark**

## **End of test**

#### **Important note**

Collect together all your documents. They should include:

- **Printout-1** A printout of the Database design
- **Printout-2** Report headed 'First Day Stamps 1937 to 1951'
- **Printout-3** Newsletter
- **Printout-4** Prestige folder showing the files News and Stamp within
- **Printout-5** List of filenames created during the test

Check that your name is printed on every page. If it is not, write it there. Now attach all the pages in order, and this test paper, to the cover sheet and hand them to the supervisor.

# **BLANK PAGE**

# **BLANK PAGE**